# Solucionar problemas de falha de backup de CER com mensagem de erro

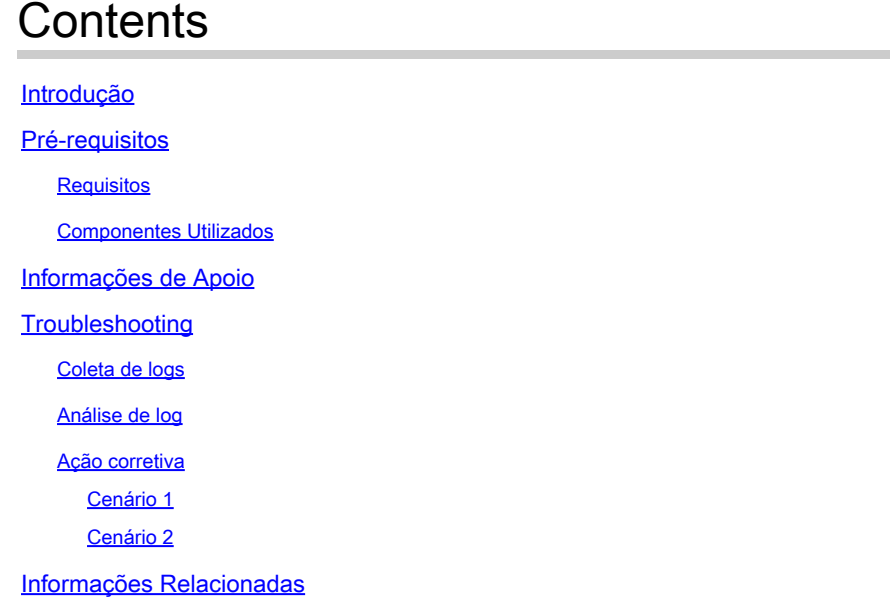

# Introdução

Este documento descreve como solucionar problemas de falha do Cisco Emergency Responder (CER) em fazer backup e exibir uma mensagem de erro sob seu status.

# Pré-requisitos

### **Requisitos**

A Cisco recomenda ter conhecimento sobre estes tópicos:

- Cisco Emergency Responder
- Noções básicas sobre certificados de segurança

#### Componentes Utilizados

As informações neste documento são baseadas nestas versões de software:

• Atendimento de emergência 11.5.4.60000-5 da Cisco

As informações neste documento foram criadas a partir de dispositivos em um ambiente de laboratório específico. Todos os dispositivos utilizados neste documento foram iniciados com uma configuração (padrão) inicial. Se a rede estiver ativa, certifique-se de que você entenda o impacto potencial de qualquer comando.

# Informações de Apoio

O CER implantado no modo de cluster pode falhar no backup com a mensagem de erro "Não é possível contatar o servidor. Master or Local Agent could be down" (O agente principal ou local pode estar inoperante).

Por exemplo:

| <b>Backup Status</b>                                                                     |        |                  |               |                                                               |                   |  |                       |  |
|------------------------------------------------------------------------------------------|--------|------------------|---------------|---------------------------------------------------------------|-------------------|--|-----------------------|--|
| Refresh<br>Cancel                                                                        |        |                  |               |                                                               |                   |  |                       |  |
| - Status-                                                                                |        |                  |               |                                                               |                   |  |                       |  |
| WARNING: Unable to contact server. Master or Local Agent could be down, Backup Completed |        |                  |               |                                                               |                   |  |                       |  |
| - Backup details-                                                                        |        |                  |               |                                                               |                   |  |                       |  |
| Tar Filename:<br>2023-06-21-08-02-15.tar                                                 |        |                  |               |                                                               |                   |  |                       |  |
|                                                                                          |        |                  |               |                                                               |                   |  |                       |  |
| <b>Backup Device:</b><br>--                                                              |        |                  |               |                                                               |                   |  |                       |  |
| Operation:                                                                               |        |                  | <b>BACKUP</b> |                                                               |                   |  |                       |  |
| Percentage Complete:                                                                     |        |                  | 52%           |                                                               |                   |  |                       |  |
| Feature                                                                                  | Server | <b>Component</b> | <b>Status</b> | Result **                                                     | <b>Start Time</b> |  | Log File <sup>*</sup> |  |
| <b>CER</b>                                                                               |        |                  | $\circ$       | Unable to contact server. Master or Local Agent could be down |                   |  |                       |  |
| <b>CER</b>                                                                               |        |                  | $\circ$       | Unable to contact server. Master or Local Agent could be down | $-$               |  |                       |  |
| <b>CER</b>                                                                               |        |                  | $\circ$       | Unable to contact server. Master or Local Agent could be down | $\cdots$          |  |                       |  |
| <b>CER</b>                                                                               |        |                  | $\circ$       | Unable to contact server. Master or Local Agent could be down | $\cdots$          |  |                       |  |
| <b>CER</b>                                                                               |        |                  | $\bullet$     | Unable to contact server. Master or Local Agent could be down | $\cdots$          |  |                       |  |
| <b>CER</b>                                                                               |        |                  | $\circ$       | Unable to contact server. Master or Local Agent could be down | $-1$              |  |                       |  |
| <b>CER</b>                                                                               |        |                  | $\mathbf{0}$  | Unable to contact server. Master or Local Agent could be down | $\cdots$          |  |                       |  |
| <b>CER</b>                                                                               |        |                  | $\circ$       | Unable to contact server. Master or Local Agent could be down | $\cdots$          |  |                       |  |
|                                                                                          |        |                  |               |                                                               |                   |  |                       |  |

Mensagem de erro de backup de CER

As versões afetadas são 11.x e posteriores.

### **Troubleshooting**

#### Coleta de logs

Quando isso ocorre, colete logs para tentar coletar o máximo possível de informações para tentar determinar a origem do problema e determinar o plano de ação correto para resolvê-lo.

Antes de coletar os logs, ative o rastreamento detalhado e a depuração concluindo estas etapas:

- 1. Faça logon na página da Web de administração do CER.
- 2. Navegue até Sistema > Configurações do servidor. O CER Publisher é selecionado por padrão e pode ser alterado se os logs do CER Subscriber também forem necessários.
- Clique em Selecionar tudo para as seções "Lista de pacotes de depuração" e "Lista de 3. pacotes de rastreamento".
- 4. Clique em Update Settings.

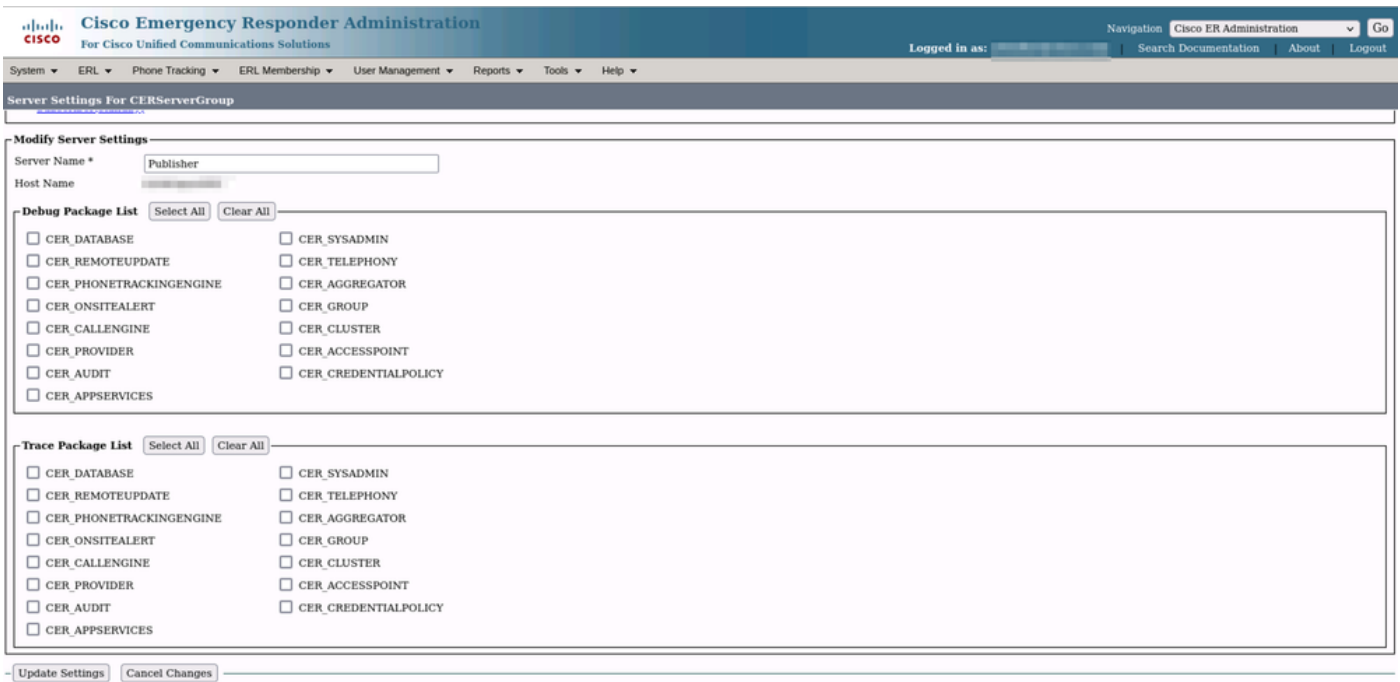

Depurações e Rastreamentos de Habilitação de CER

Neste ponto, replique o problema.

Após a replicação do problema, continue coletando os registros DRS aplicáveis à tentativa de replicação na página da Web do Cisco ER Serviceability e concluindo estas etapas:

- 1. Em Navigation, selecione Cisco ER Serviceability.
- 2. Navegue até System Logs > Platform Logs > DRS.

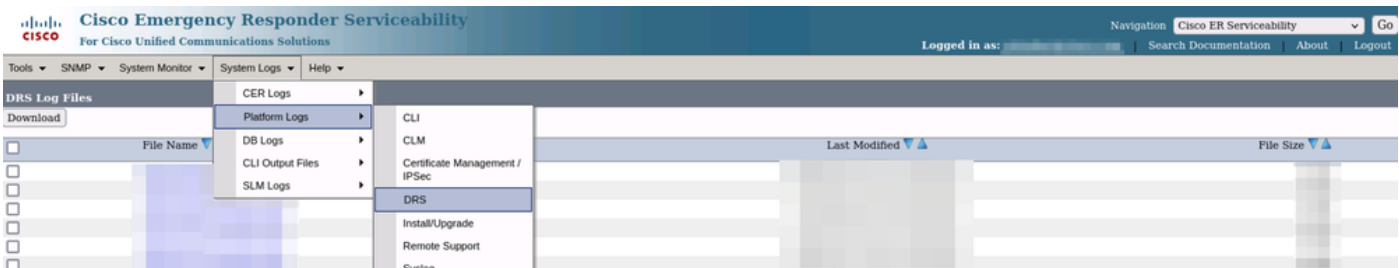

CER Coletando Logs DRS

### Análise de log

Ao analisar os logs, começamos a ver onde o servidor está tentando estabelecer a conexão com seu peer e vemos a mensagem de erro nos logs indicando o motivo da falha.

Nos logs de MA do CER Publisher DRF:

2023-06-21 07:58:58,148 DEBUG [Thread-16] - drfNetServerClient: drfQueryTruststore: Número de entradas em IPSec trustStore: 1

2023-06-21 07:58:58,148 DEBUG [Thread-16] - drfNetServerClient:drfQueryTruststore - Consultar truststore a cada 20 horas

2023-06-21 07:58:58,168 ERRO [NetServerWorker] - drfNetServerWorker.drfNetServerWorker:

não é possível criar fluxo de entrada/saída para o cliente Alerta fatal recebido: Certificado incorreto

21-06-2023 08:04:46,274 DEBUG [NetServerWorker] - drfNetServer.run: solicitação de soquete do cliente recebida de /IP:Port

2023-06-21 08:04:46,274 DEBUG [NetServerWorker] - Validando se a solicitação do cliente é de um nó dentro do cluster

21-06-2023 08:04:46,278 DEBUG [NetServerWorker] - Cliente validado. IP = 10.10.20.25 Nome do host = device.test.org. A solicitação é de um Nó dentro do Cluster

21-06-2023 08:04:46,278 DEBUG [NetServerWorker] - drfNetServerWorker.drfNetServerWorker: Socket Object InputStream a ser criado

2023-06-21 08:04:46,313 ERRO [NetServerWorker] - drfNetServerWorker.drfNetServerWorker: não é possível criar fluxo de entrada/saída para o cliente Alerta fatal recebido: Certificado incorreto

A partir dos registros locais do CER Publisher DRF:

2023-06-21 07:58:47,453 DEBUG [main] - drfNetServerClient:Reconnect, Não foi possível conectar ao host: [X], mensagem: Conexão recusada (Conexão recusada), causa: null

Vemos até este ponto que a conexão foi recusada devido a um certificado inválido.

O certificado usado para estabelecer a conexão confiável entre os nós para backups/restaurações é o IPSec. Nesse ponto, já podemos determinar se o problema está relacionado ao certificado IPSec expirado ou à presença de um certificado incorreto em um dos servidores.

### Ação corretiva

- 1. Verifique o número de série (SN) dos certificados IPSec-trust em todos os nós de assinante CER; ele deve corresponder ao SN do IPSec.prem do editor CER (Cenário 1).
- 2. Confirme a validade do Certificado IPSec.pem no nó CER Publisher. A data deve ser válida ou o certificado IPSec deve ser gerado novamente (Cenário 2).

#### Cenário 1

O SN do Certificado IPSec não corresponde entre os Assinantes CER Publicados e CER. Continue com estas etapas:

- Exclua o Certificado IPSec-trust no(s) Assinante(s) CER quando os números de série não 1. corresponderem ao do Editor CER.
- 2. Baixe o "IPSec.pem" do CER Publisher no caminho: Cisco Unified OS Administration >

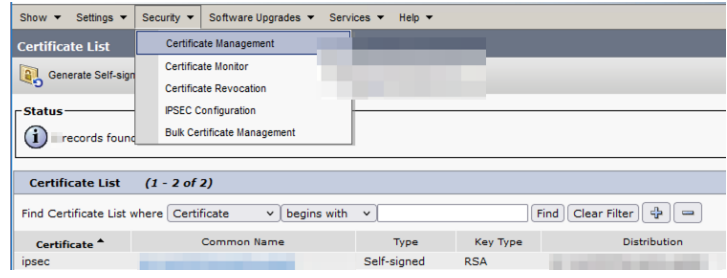

Security > Certificate Management > Find

3. Carregue o arquivo "IPSec.pem" nos Assinantes CER necessários como um Certificado confiável no caminho: Cisco Unified OS Administration > Security > Certificate Management > Carregue o certificado como IPSec-trust.

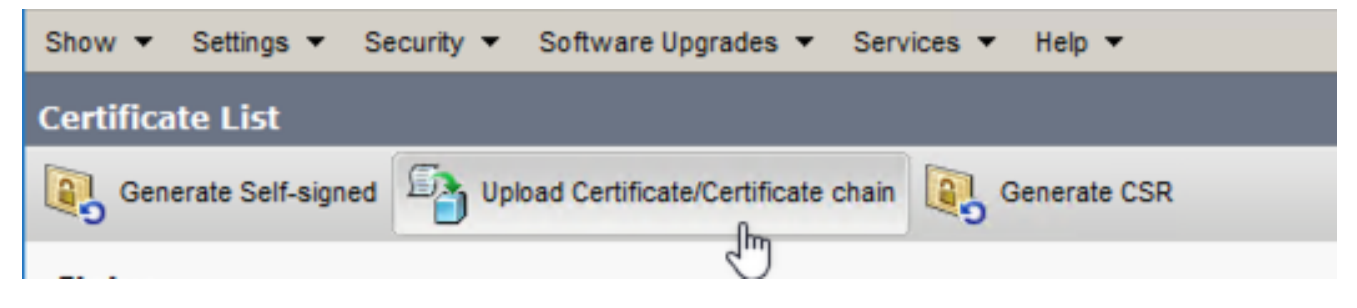

Carregamento de Certificado CER ipsec.trust

4. Reinicie os serviços DRF Local e DRF Master em todos os nós CER.

#### Cenário 2

O IPSec expirou e precisa ser regenerado. Continue com estas etapas:

- 1. Navegue para Cisco Unified OS Administration > Security > Certificate Management para cada servidor no cluster. Começando pelo editor e, em seguida, cada assinante.
- 2. Começando com o CER Publisher, clique em Localizar para mostrar todos os certificados no servidor.
- 3. Clique no Certificado "IPSec.pem".
- 4. Isso exibe as informações do certificado e clica em Regenerar.

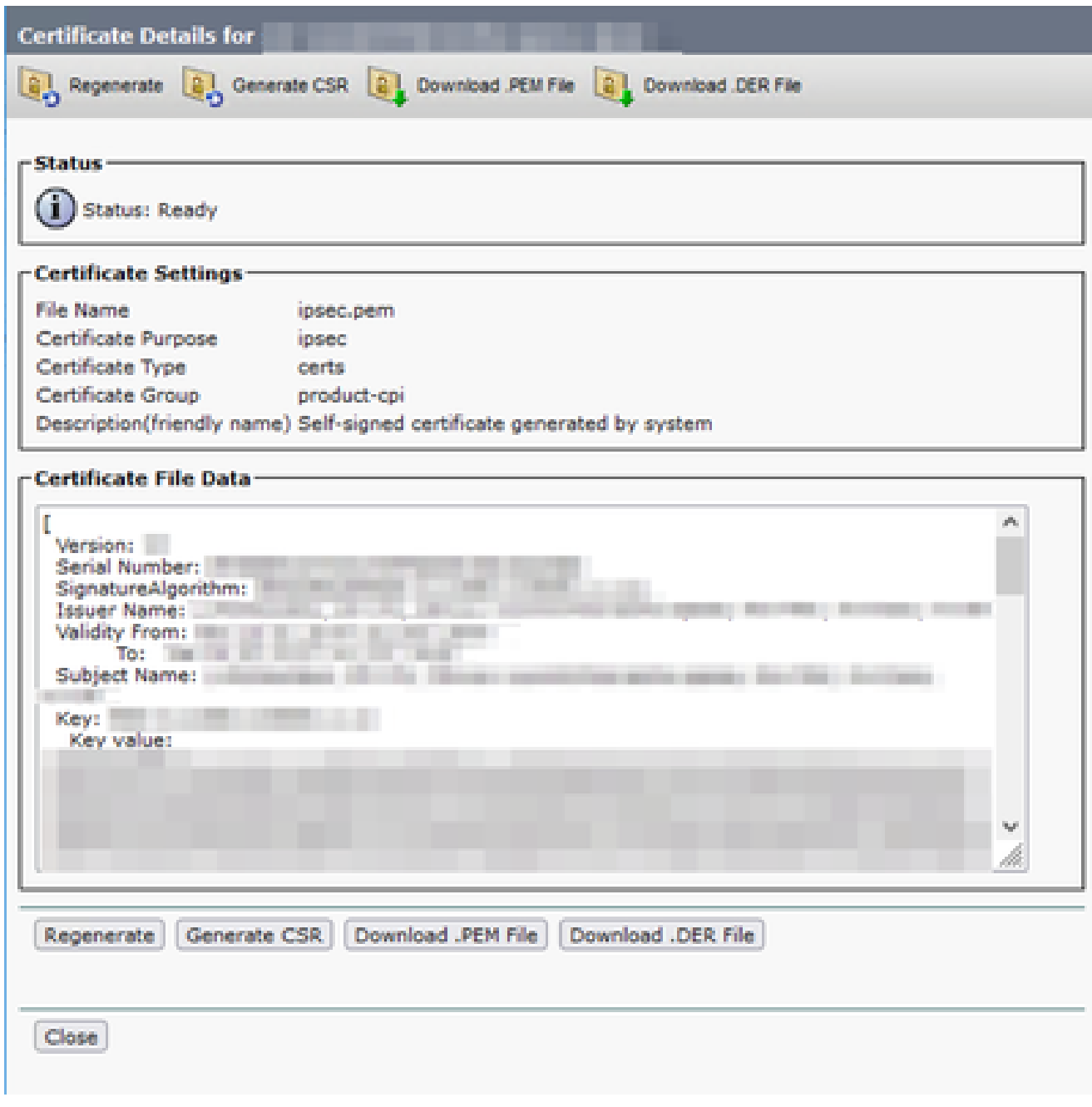

Recriação de CER ipsec.pem

- 5. Quando o certificado for gerado novamente no CER Publisher e a mensagem Success for exibida, repita as etapas de 1 a 4 nos nós do CER Subscriber.
- 6. Quando o certificado for gerado novamente em todos os nós, reinicie estes serviços:
	- Cisco DRF Master apenas no CER Publisher:
		- Navegue até CER Serviceability > Tools > Control Center Services > Cisco DRF Master  $\circ$

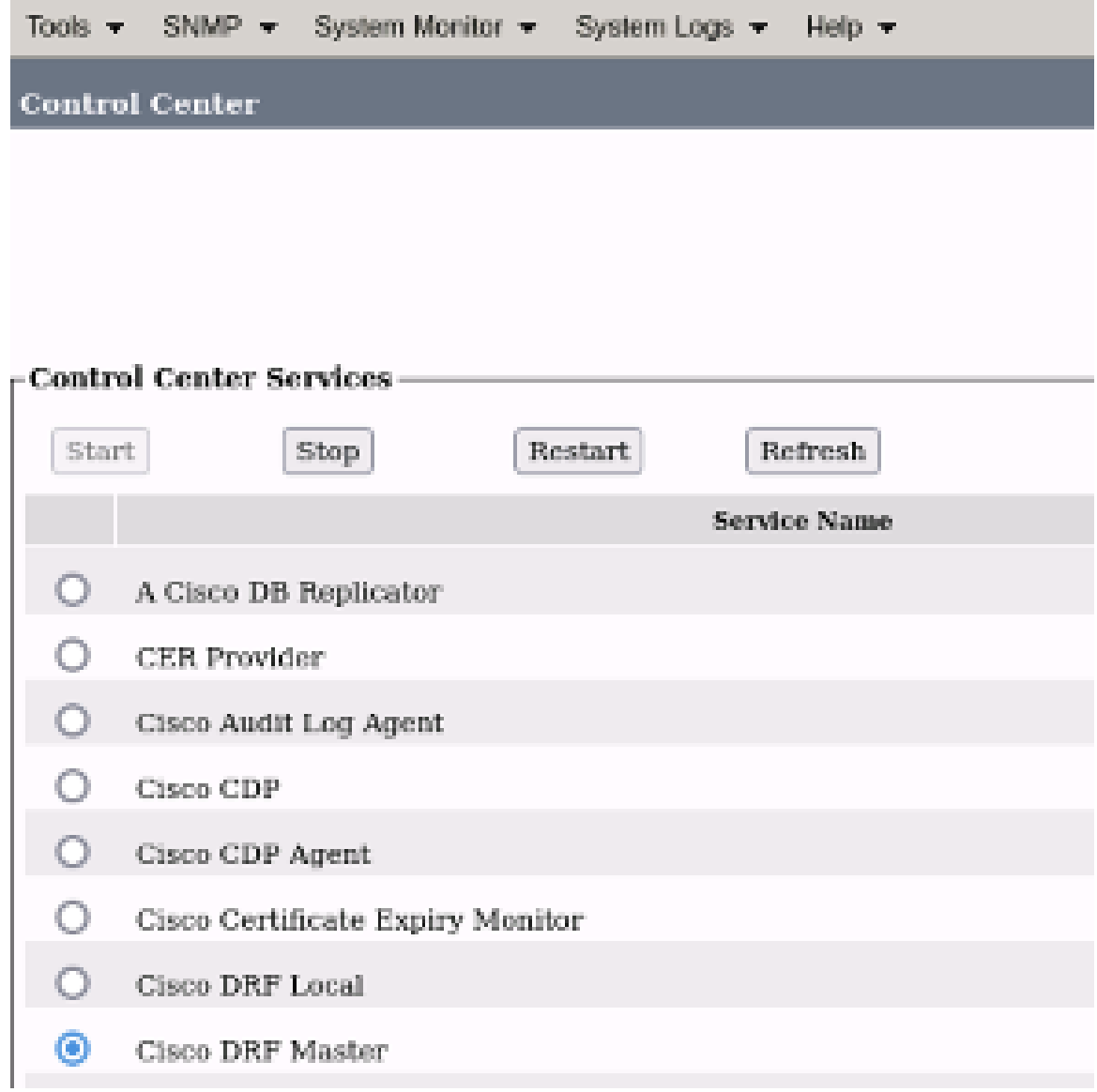

Reinicialização do CER Cisco DRF Master

Quando o serviço Cisco DRF Master estiver ativo, reinicie o Cisco DRF Local no CER •Publisher primeiro.

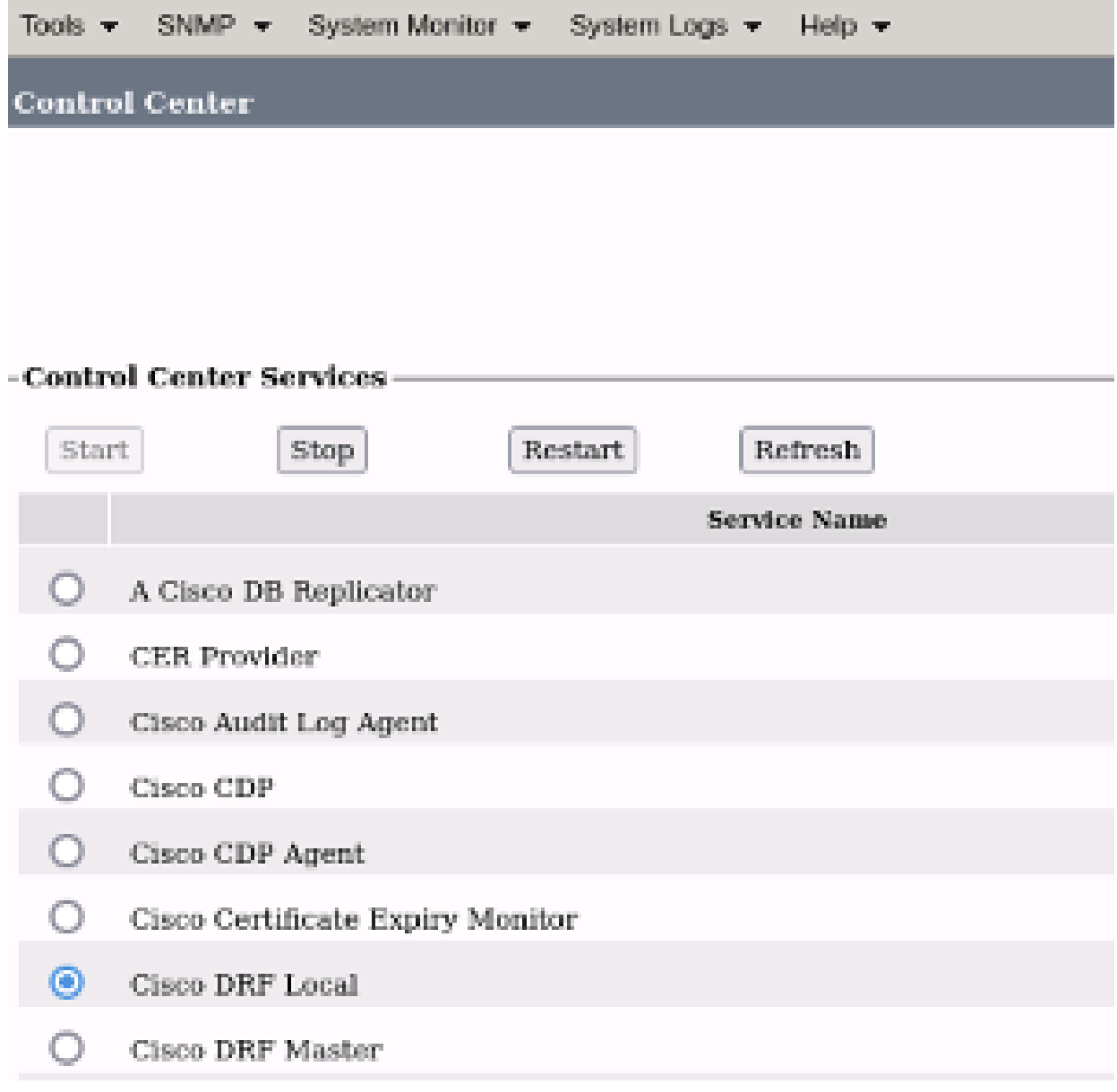

Reinicialização local de CER Cisco DRF

- Quando o serviço Cisco DRF Local estiver ativo no nó CER Publisher, reinicie esse serviço em todos os nós CER Subscriber.
- 7. Depois que os serviços forem reiniciados em todos os nós, execute um backup manual do sistema:
	- Navegue até Sistema de recuperação de desastres > Backup > Backup manual.
	- Selecione o nome do dispositivo de backup.
	- Selecione os recursos para o backup.
	- Clique em Iniciar backup.

### Informações Relacionadas

[Como Coletar Logs para CER](https://www.cisco.com/c/pt_br/support/docs/unified-communications/emergency-responder/200786-How-to-Collect-Logs-for-CER.html)

[Regenerar certificado CUCM](https://www.cisco.com/c/pt_br/support/docs/unified-communications/unified-communications-manager-callmanager/200199-CUCM-Certificate-Regeneration-Renewal-Pr.html#anc1)

#### Sobre esta tradução

A Cisco traduziu este documento com a ajuda de tecnologias de tradução automática e humana para oferecer conteúdo de suporte aos seus usuários no seu próprio idioma, independentemente da localização.

Observe que mesmo a melhor tradução automática não será tão precisa quanto as realizadas por um tradutor profissional.

A Cisco Systems, Inc. não se responsabiliza pela precisão destas traduções e recomenda que o documento original em inglês (link fornecido) seja sempre consultado.